**Государственное бюджетное учреждение дополнительного профессионального образования Санкт-Петербургский центр оценки качества образования и информационных технологий**

**Сборник инструкций по организации и проведению проверки соответствия качества подготовки учащихся образовательных организаций Санкт-Петербурга Федеральным государственным образовательным стандартам с использованием модуля «Знак»**

# СОДЕРЖАНИЕ

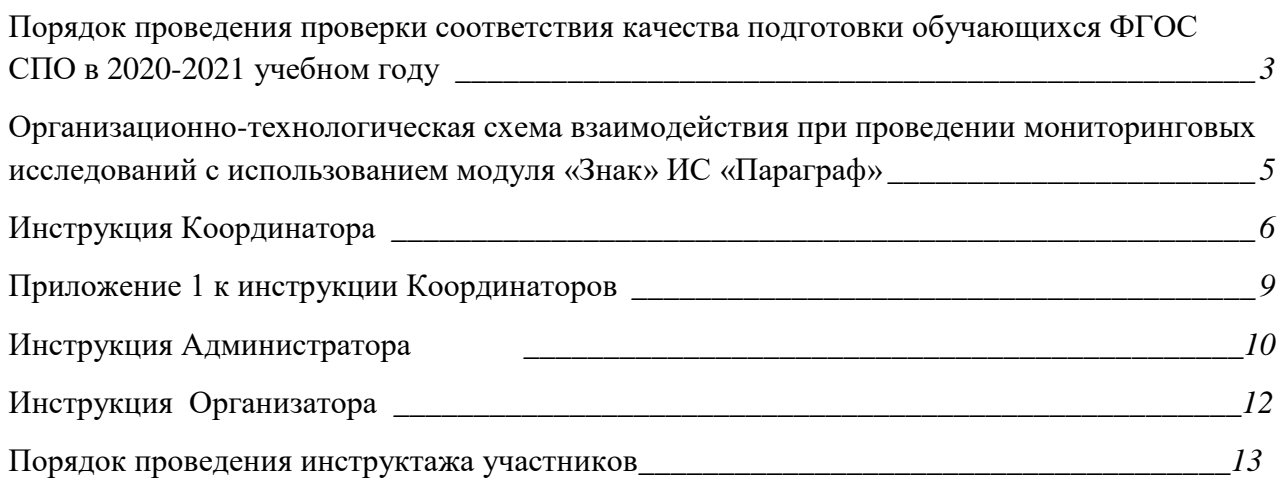

## **Порядок проведения проверки соответствия качества подготовки обучающихся ФГОС СПО в 2020-2021 учебном году**

## ИСПОЛЬЗУЕМЫЕ СОКРАЩЕНИЯ

КО – Комитет по образованию

СПбЦОКОиИТ – Государственное бюджетное учреждение дополнительного профессионального образования «Санкт-Петербургский центр оценки качества образования и информационных технологий»

СПб АППО – Государственное бюджетное образовательное учреждение дополнительного профессионального образования (повышения квалификации) специалистов Санкт-Петербургская академия постдипломного педагогического образования

Модуль «Знак» – Модуль «Знак» ИС «Параграф»

КИМ – контрольно - измерительные материалы

ОО – образовательная организация

Задания типа А – выбор одного правильного ответа из нескольких предложенных

Задания типа В – ответ в краткой форме

ФГОС – Федеральный государственный образовательный стандарт

## РОЛЬ РАБОТНИКОВ ОО, ЗАДЕЙСТВОВАННЫХ ПРИ ПРОВЕДЕНИИ ТЕСТИРОВАНИЯ

- **Координатор** назначается в ОО из числа заместителей директора, отвечает за подготовительные мероприятия, проводимые в ОО по организации ответственных работников ОО и учащихся (координирование действий работников ОО, задействованных при тестировании делении групп для тестирования, информирование учащихся и преподавателей о регламенте его проведения, заполнение Протоколов тестирования, и т.д.);
- **Администратор**  назначается в ОО приказом директора; технический специалист, понимающий принципы работы в Модуле «Знак» и отвечающий за бесперебойную работу локальной сети в ОО; обеспечивает техническую возможность загрузки КИМ с ftp-сервера в модуль «Знак» и выгрузки результатов тестирования на ftp-сервер;
- **Организатор**  назначается в ОО приказом директора; организует учащихся тестирования, проводит для них инструктаж по проведению тестирования, следит за порядком в аудитории и отвечает на вопросы учащихся, **не связанные** с содержанием КИМ (работник ОО, не являющийся преподавателем по тестируемому предмету).
- **Наблюдатель** не является работником ОО, в которой производит наблюдение за порядком проведения исследования.

#### **Основные положения:**

- 1.Для проведения проверки соответствия качества подготовки обучающихся образовательной организации Федеральным государственным образовательным стандартам используются контрольно - измерительные материалы по общеобразовательным предметам и Модуль «Знак» ИС «Параграф» (далее – тестирование в «Знак»).
- 2. Тестирование в «Знак» проходит по следующим предметам:

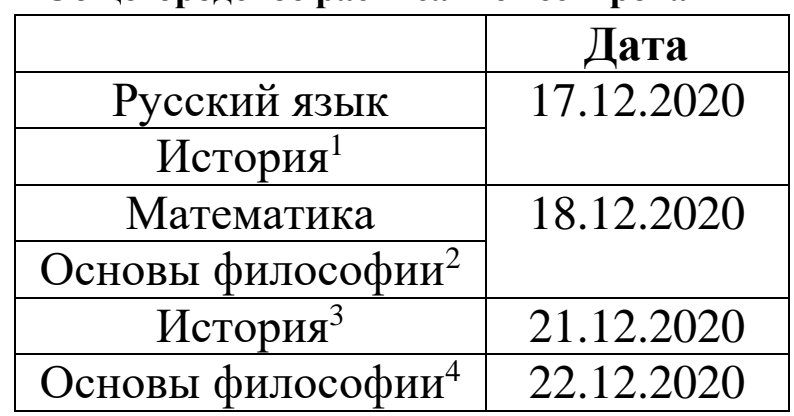

## **Общегородское расписание тестирования**

- 3. Группу для проведения тестирования по профессии/специальности выбирает образовательная организация. В дни проведения тестирования замена группы невозможна.
- 4. Группы тестируются и оцениваются целиком в соответствии со списочным составом обучающихся (необходимо обеспечить присутствие не менее 80% обучающихся выбранной группы). Отсутствие обучающихся по болезни должно быть подтверждено соответствующим медицинским документом. Сборные группы из обучающихся разных групп к тестированию не допускаются.
- 5. Образовательное учреждение заранее ставит в известность о предстоящем тестировании учащихся и родителей (законных представителей) учащихся, не достигших 18 лет. Родители (законные представители) учащихся, не достигших 18 лет, письменно подтверждают свое согласие на участие в тестировании.
- 6. Ответственность за выполнение пунктов 3 5 несёт руководитель образовательной организации.
- 7. Учащиеся после тестирования в «Знак» получают набранный за тестирование балл. Результаты тестирования в «Знак», переведённые в 5-балльную шкалу, по группам и предметам сообщаются образовательной организации в форме отчета, составленного СПбЦОКОиИТ. Результаты тестирования используются Комитетом по образованию для различных видов оценки деятельности образовательных организаций.

1

<sup>1</sup> Список ОО, которые участвуют в тестировании по русскому язык и истории 17.12.2020 в приложении 1

<sup>2</sup> Список ОО, которые участвуют в тестировании по математике и основам философии 18.12.2020 в приложении 1

<sup>3</sup> Список ОО, которые участвуют в тестировании по истории 21.12.2020 в приложении 1

<sup>4</sup> Список ОО, которые участвуют в тестировании по основам философии 22.12.2020 в приложении 1

## **Организационно-технологическая схема взаимодействия при проведении мониторинговых исследований с использованием модуля «Знак» ИС «Параграф»**

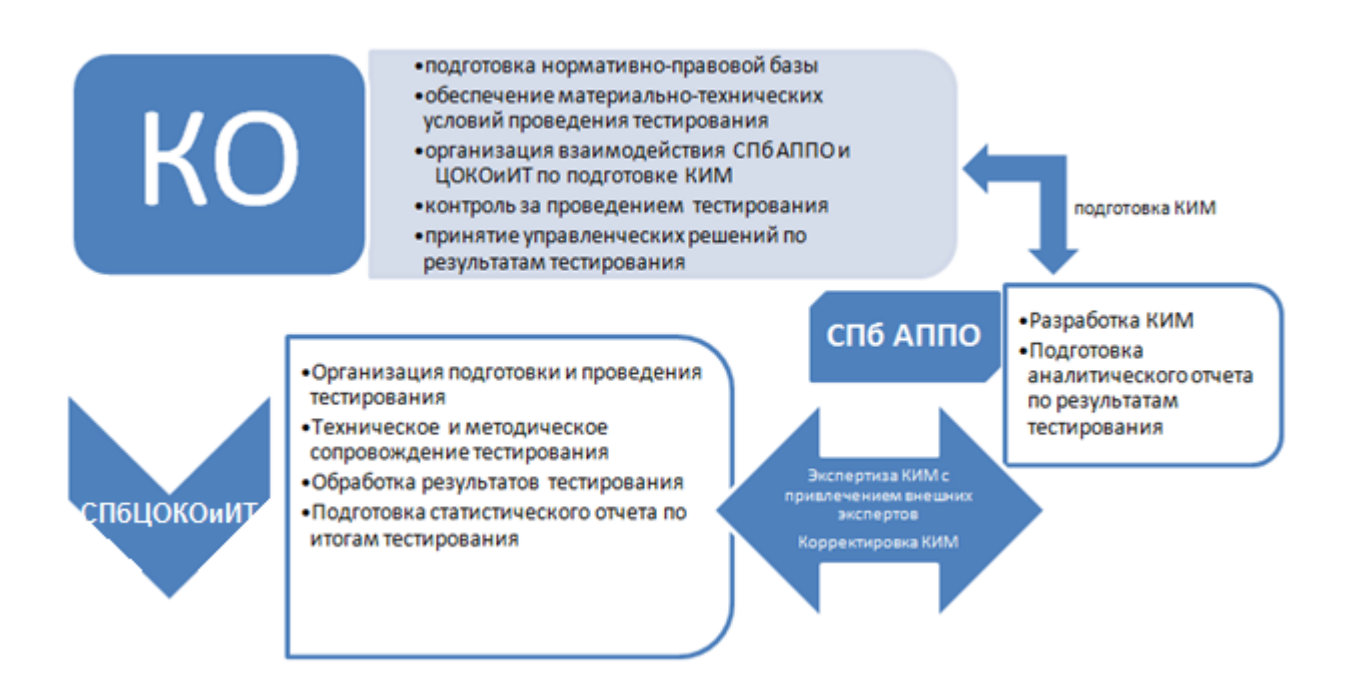

## **Инструкция Координатора при проверке соответствия качества подготовки учащихся ФГОС СПО с использованием модуля «Знак» ИС «Параграф»**

### 1. Общие положения

Настоящая инструкция определяет функции Координатора, его права и обязанности при проведении проверки соответствия качества подготовки обучающихся образовательной организации ФГОС с использованием модуля «Знак» (далее – тестирование в «Знак»).

Основные функции Координатора включают организацию подготовительных мероприятий для проведения тестирования в «Знак», координацию действий всех участников тестирования в «Знак» в образовательной организации и решение проблем, возникающих в процессе проведения тестирования в модуле «Знак» ИС «Параграф».

## 2.Требования к квалификации Координатора

Координатор:

- должен знать регламентирующие документы, на основании которых проводится тестирование в модуле «Знак» ИС «Параграф», в том числе настоящую инструкцию, и понимать действия остальных лиц, участвующих в проведении тестирования в «Знак» (Администратора, Организатора, Наблюдателя).
- должен иметь общее представление о работе модуля «Знак» ИС «Параграф».

## 3. Обязанности координатора

## *Подготовительный этап*

Координатор:

- 3.1 получает от сотрудников СПбЦОКОиИТ имя пользователя и пароль для доступа к ftpсерверу и после ознакомления передает их (имя пользователя и пароль) непосредственно Администратору тестирования. ВНИМАНИЕ! Это - конфиденциальная информация не подлежит дальнейшему разглашению!
- 3.2 определяет совместно с администратором количество потоков на каждый день тестирования в соответствии с **Приложением 1 к Инструкции Координатора**.
- 3.3 Получает от сотрудников СПбЦОКОиИТ данные о **количестве потоков тестирования и задействованных компьютерных классов**, подтверждает их **до 18:00 07.12.2020 и высылает письмо на почту znak@rcokoit.ru**
- 3.4 представляет на утверждение директору образовательной организации проект приказа о назначении Организатора (-ов), **в том числе - резервных** на все дни основного этапа проведения тестирования в «Знак»;

*Примечание: Минимальное количество организаторов – по одному на каждый компьютерный класс. Организатор, находящийся в аудитории, не может являться преподавателем по тестируемому предмету;*

- 3.5 самостоятельно знакомит Организатора (-ов) тестирования с Инструкцией Организатора, удостоверяется, что Организатор(-ры) понимает (-ют) свои обязанности и обязанности остальных лиц, участвующих в проведении тестирования в модуле «Знак» ИС «Параграф»;
- 3.6 согласовывает с руководителем образовательной организации наличие дежурного(-ых) в коридоре на момент проведения основного этапа тестирования в «Знак»;
- 3.7 контролирует работу Администратора по установке модуля «Знак» ИС «Параграф», настройке доступа учащихся к модулю «Тестирование» в модуле «Знак» в компьютерных классах;
- 3.8 удостоверяется в корректности чтения демоверсии, загруженной с сервера [ftp://ege.spb.ru](ftp://ege.spb.ru/) и совместно с Администратором знакомит учащихся с интерфейсом модуля «Знак» ИС «Параграф». Демоверсии по всем предметам для загрузки доступны с 24.11.2020;
- 3.9 **проверяет готовность образовательной организации к проведению тестирования в «Знак»** Для этого необходимо:
- 3.9.1 удостовериться в работоспособности модуля «Знак» ИС «Параграф» на компьютересервере и компьютерах-клиентах;
- 3.9.2 организовать работу с учащимися по ознакомлению с интерфейсом модуля «Знак»;
- 3.9.3 протестировать совместно с Администратором в соответствии с графиком любую из групп, участвующих в тестировании, используя материалы демоверсии;
- 3.9.4 **проконтролировать выгрузку Администратором файла с результатами выполнения учащимися любой группы демоверсии в папку Otvety на сервер [ftp://ege.spb.ru](ftp://ege.spb.ru/) в срок до 18:00 часов 11.12.2020.**
- 3.10 ознакомить Дежурных с их обязанностями;
- 3.11 подготовить «Протокол проведения тестирования» (Форма 1). При проведении тестирования в нескольких компьютерных классах одновременно необходимо заполнить соответствующее количество Протоколов проведения тестирования. При этом в первый Протокол проведения тестирования вносятся ФИО только учащихся потока №1. Во второй и третий Протокол — только ФИО учащихся потока № 2, №3 и так далее;
- 3.12 подготавливает Наблюдателю(-ям) рабочее (-ие) место(-а) в аудитории(-ях).

#### *Основной этап*

Координатор:

- 3.13 прибывает в ОО за 1 час до начала тестирования в «Знак».
- 3.14 убеждается в том, что в аудиториях тестирования убраны (закрыты) стенды и прочие материалы со справочно-познавательной информацией по тематике предмета тестирования и имеются черновики и ручки для участников тестирования. Координатор встречает Наблюдателей за 30 минут до начала тестирования в «Знак» и провожает его (их) на рабочее место в аудиторию тестирования. В случае, если копирование КИМ с ftp-сервера происходит в другой аудитории, Координатор сопровождает Наблюдателей сначала в аудиторию копирования.
- 3.15 Координатор должен обеспечить возможность Наблюдателю присутствовать при первой загрузке КИМ с ftp-сервера в модуль «Знак» ИС «Параграф».
- 3.16 Координатор контролирует процесс загрузки Администратором КИМ в модуль «Знак» ИС «Параграф» и выгрузке результатов на ftp-сервер согласно общегородскому расписанию тестирования и графику проведения тестирования (см. Приложение 1 «График тестирования»).

## **4. Совместные действия Координатора, Организатора и Наблюдателя Координатор обеспечивает согласованность действий Администратора и Организатора тестирования на всех этапах проведения.**

- 4.1 Перед началом тестирования Координатор передает Протокол проведения тестирования и журнал группы Организатору тестирования.
- 4.2 Организатор отмечает в Протоколе проведения тестирования в графе «Примечание» присутствие (отсутствие) учащихся в группе.
- 4.3 Организатор передает журнал и Протокол проведения тестирования с проставленными отметками о присутствии (отсутствии) учащихся Наблюдателю с целью проверки соответствия списка учащихся.
- 4.4 В случае возникновения непредвиденных ситуаций (несоответствия списков, компьютерный сбой, ученик начал тестирование, но не закончил его по болезни или другим причинам и т.д.) Наблюдатель вносит пояснения в графу «Примечание».
- 4.5 Протокол проведения тестирования заверяется подписью Организатора, Наблюдателя и Координатора тестирования.
- 4.6 Координатор в день тестирования должен убедится, что Администратор выложил в отсканированном виде заполненные Протоколы проведения тестирования на сервер [ftp://ege.spb.ru](ftp://ege.spb.ru/) в папку «Protokoly», выбрав папку с названием вашей образовательной организации.
- 4.7 Результаты тестирования должны сохраняться в Модуле «Знак» ИС «Параграф» до получения протоколов с результатами.
- 4.8 Координатор в случае возникновения проблем самостоятельно либо с помощью Администратора принимает решение о способах их устранения. В том случае, если проблему не удается решить в образовательной организации, Координатор сообщает об этом в СПбЦОКОиИТ по телефону 576-34-23, а также по рекомендации сотрудника СПбЦОКОиИТ или Наблюдателя составляет служебную записку<sup>5</sup> и выкладывает ее в сканированном виде на сервер ftp://ege.spb.ru в папку «Protokoly»,  $\Phi$

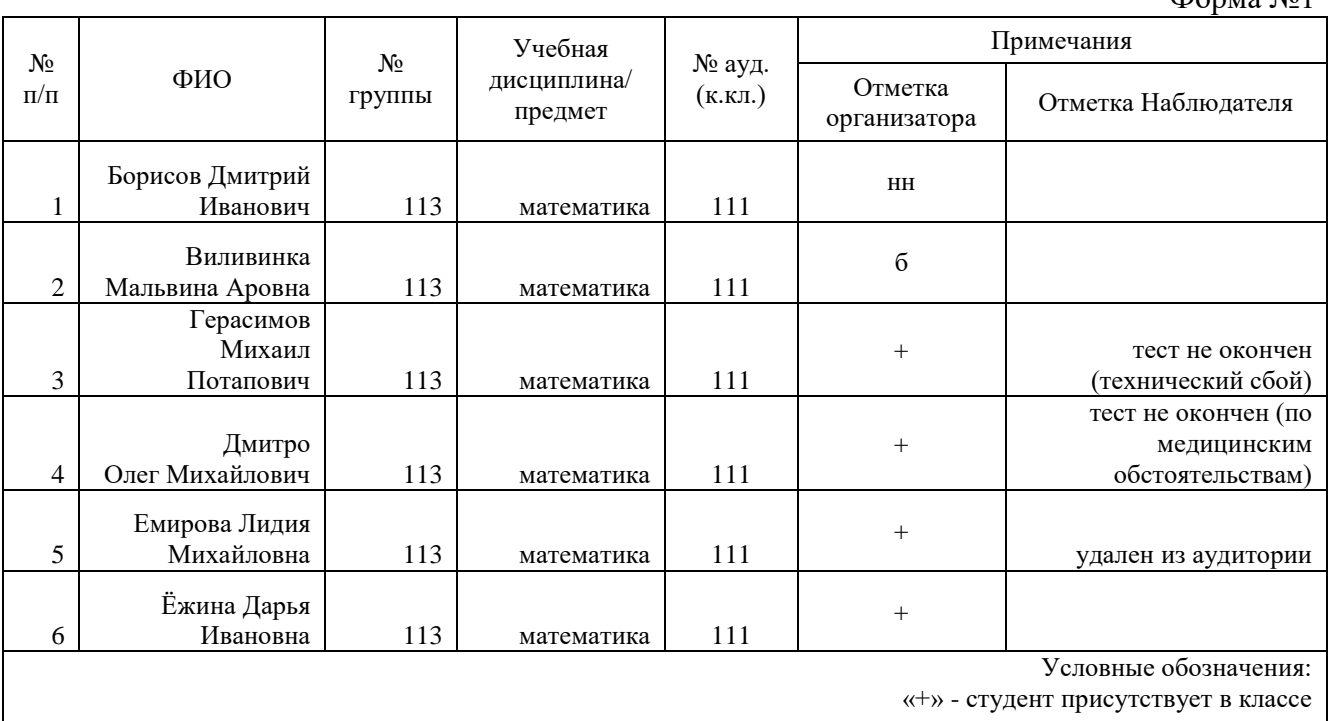

«нн» - студент не явился по невыясненным причинам

 $\overline{a}$ 

«б» - студент болен

<sup>5</sup> В электронном виде формы служебных записок можно загрузить из папки Info с ftp-сервера [ftp://ege.spb.ru](ftp://ege.spb.ru/)

<sup>6</sup> Приведен пример заполнения протокола проведения тестирования. Форма протокола проведения тестирования в электронном виде размещена в папке Info на ftp-сервер[е ftp://ege.spb.ru](ftp://ege.spb.ru/)

**График тестирования в «Знак» в образовательной организации**

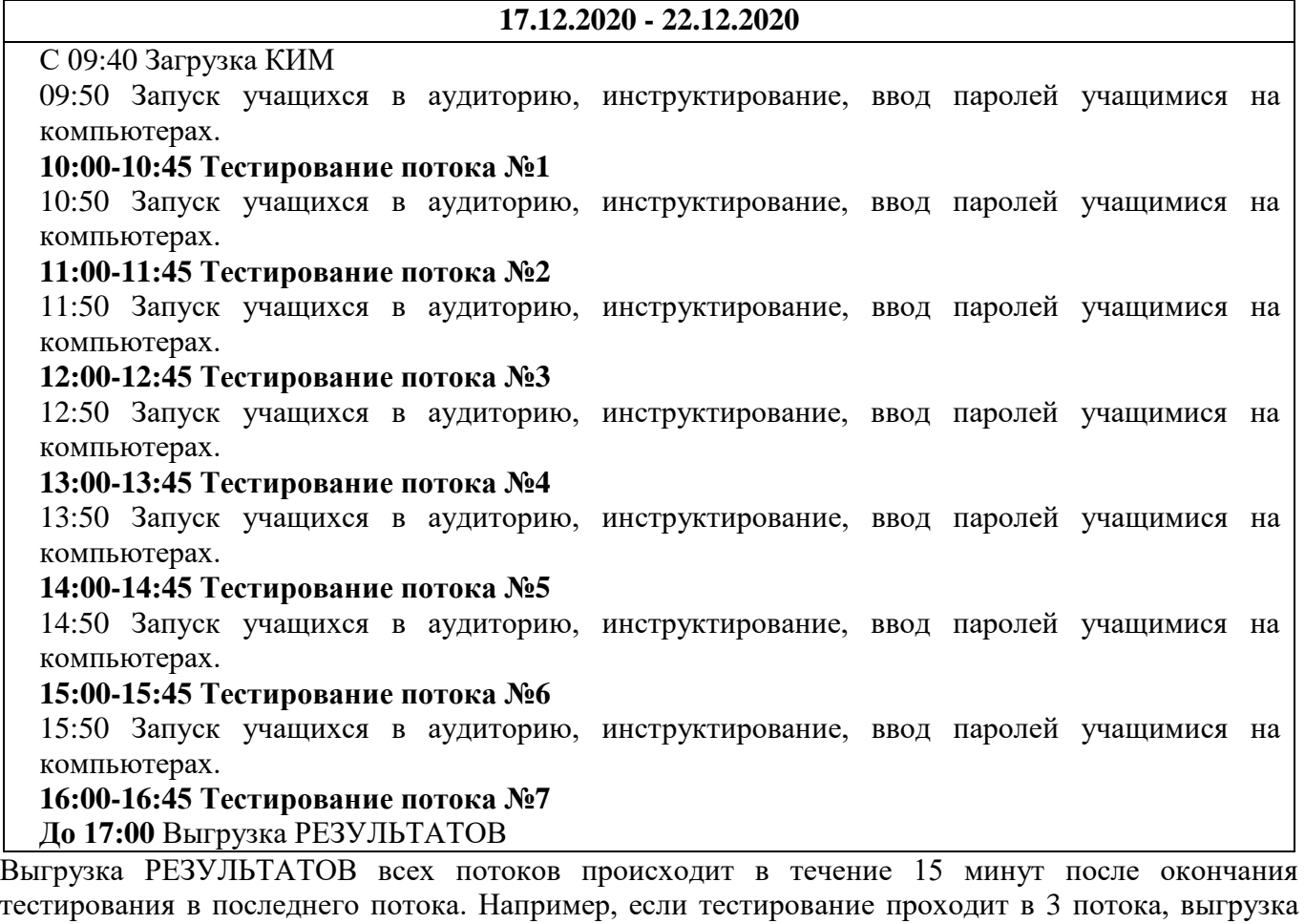

результатов должна закончиться в 13:00.

В случае, если для вашей образовательной организации не подходит представленный график тестирования, Вам следует обратиться за дополнительной консультацией в СПбЦОКОиИТ. Телефон горячей линии 576-34-23.

#### **Инструкция Администратора**

## **при проверке соответствия качества подготовки учащихся ФГОС СПО с использованием модуля «Знак» ИС «Параграф»**

#### 1. Общие положения

Настоящая инструкция определяет функции Администратора, его права и обязанности при проведении проверки соответствия качества подготовки обучающихся образовательной организации ФГОС с использованием модуля «Знак» (далее – тестирование в «Знак»).

Основной функцией Администратора является осуществление технических и технологических мероприятий по подготовке и проведению тестирования в «Знак» и решение технических проблем в процессе тестирования в «Знак».

### 2. Требования к квалификации Администратора

2.1. Администратор должен знать:

- регламентирующие документы, на основании которых проводится тестирование в «Знак», в том числе настоящую инструкцию.
- обязанности остальных лиц, участвующих в проведении тестирования в «Знак».
- принципы работы с Модуля «Знак» ИС «Параграф».
- принцип работы локальной сети в ОО.

### 3. Обязанности администратора Подготовительный этап.

- 3.1.1 Администратор устанавливает в компьютерных классах модуль «Знак» ИС «Параграф». *(Приложение №1 к инструкции Администратора);*
- 3.1.2 Администратор обеспечивает возможность подключения компьютеров, которые будут задействованы в тестировании по локальной сети, к компьютеру – серверу, на котором установлена серверная часть модуля «Знак» ИС «Параграф»;
- 3.1.3 Администратор обеспечивает работу модуля «Знак» и возможность работы в сети Интернет;
- 3.1.4 Администратор обеспечивает техническую возможность загрузки КИМ с ftp-сервера ftp://ege.spb.ru из папки KIM в модуль «Знак» и выгрузки результатов тестирования на ftpсервер [ftp://ege.spb.ru](ftp://ege.spb.ru/) в папку Otvety. Имя пользователя и пароль необходимо взять у Координатора тестирования.

**Рекомендация администратору**: для корректной работы с ftp-сервером желательно использовать файловый менеджер FileZilla. Ссылка на дистрибутив: [https://filezilla.ru/.](https://filezilla.ru/) Программа является свободно распространяемой.

- 4. Совместные действия Администратора, Координатора и Организатора
- 4.1.1 Администратор, убедившись в корректности чтения загруженных демонстрационных вариантов КИМ с сервера [ftp://ege.spb.ru,](ftp://ege.spb.ru/) совместно с Координатором знакомит учащихся с интерфейсом модуля «Знак»;
- 4.1.2 Администратор совместно с Координатором проверяют готовность образовательной организации к проведению тестирования в «Знак». Для этого необходимо;
- 4.1.3 убедиться в работоспособности модуля «Знак» на компьютере-сервере и компьютерах-клиентах;
- 4.1.4 удостовериться, что для всех тестируемых учащихся подготовлено достаточное количество ученических компьютеров;
- 4.1.5 сгенерировать пароли для учеников для возможности входа в ИС «Параграф» *(Инструкция № 1 Администратора);*
- 4.1.6 протестировать в соответствии с выбранным графиком любую из групп, участвующих в тестировании, используя материалы демоверсии;
- 4.1.7 выгрузить файл с результатами выполнения демоверсии одной группой учащихся в папку Otvety соответствующего класса на сервер [ftp://ege.spb.ru](ftp://ege.spb.ru/) **в срок до 18:00 часов 11.12.2020.** *(Инструкция № 2 Администратора).*

5. Основной этап.

Администратор:

5.1. прибывает в ОО за 1 час до начала проведения тестирования;

- 5.2. копирует КИМ в присутствии Наблюдателя за 20 минут до начала первого тестирования согласно расписанию и графику проведения тестирования с сервера ftp://ege.spb.ru из соответствующей папки;
- 5.3. выгружает результаты тестирования в течение 15 минут после окончания тестирования в последнем потоке на [ftp://ege.spb.ru;](ftp://ege.spb.ru/)
- 5.4. выкладывает в отсканированном виде заполненные Протоколы проведения тестирования на сервер ftp://ege.spb.ru в папку «Protokoly», выбрав папку с названием вашей образовательной организации.

В случае возникновения проблем Администратор тестирования принимает решение о способах их устранения самостоятельно, либо с помощью Координатора.

По техническим вопросам, возникающим в процессе проведения тестирования в «Знак», следует обращаться по телефону к специалисту СПбЦОКОиИТ по телефону

576-34-23 (Носов Александр Викторович) или электронной почте znak\_support@rcokoit.ru

#### **Инструкция Организатора при проверке соответствия качества подготовки учащихся ФГОС СПО с использованием модуля «Знак» ИС «Параграф»**

#### 1. Общие положения

Настоящая инструкция определяет функции Организатора, его права и обязанности при проведении проверки соответствия качества подготовки обучающихся образовательной организации ФГОС с использованием модуля «Знак» (далее – тестирование в «Знак»).

Основной функцией Организатора является проведение тестирования учащихся в соответствии с инструкцией.

Организатор, находящийся в аудитории, не может являться преподавателем по тестируемому предмету.

1. Требования к квалификации Организатора

2.1 Организатор тестирования должен знать настоящую инструкцию.

2.2 Организатор тестирования должен иметь общее представление о работе приложения «Знак» ИС «Параграф».

### 2. Обязанности Организатора

Организатор обязан:

2.1. Прибыть в назначенную аудиторию, где проводится тестирование в «Знак», не менее чем за 30 минут до начала процедуры.

2.2. Разложить за 30 минут до начала тестирования черновики и ручки на каждое рабочее место.

2.3. Впустить участников тестирования, только удостоверившись в том, что Администратор, обеспечивающий техническую возможность работы ИС «Параграф», выгрузил с сервера контрольно-измерительные материалы для тестирования и проверил работоспособность системы.

2.4. Получить Протокол проведения тестирования (Форма 1) у Координатора и отметить в нём присутствие учащихся на тестировании.

2.5. Провести инструктаж учащихся в соответствии с Порядком проведения инструктажа участников тестирования до начала выполнения тестовых заданий.

2.6. Проконтролировать процесс введения учащимися персональных логинов и паролей в ИС «Параграф», и **верного выбора наименования теста**. (название тестов находится в папке Info на сервере [ftp://ege.spb.ru](ftp://ege.spb.ru/))

*Внимание! Для корректного отображения интерфейса модуля «Знак» необходимо рекомендовать учащимся после ввода логинов и паролей развернуть окно с содержанием заданий теста на весь экран.*

2.7. Объявить о начале тестирования.

2.8. Следить за порядком в аудитории и отвечать на вопросы участников тестирования, **не связанные** с содержанием КИМ.

2.9. Не покидать аудиторию в период проведения тестирования.

2.10. Организатор тестирования сообщает обо всех возникающих проблемах Координатору, а в случае возникновения технических проблем – Координатору и Администратору тестирования.

2.11. После окончания тестирования организатор готовит аудиторию для проведения следующего тестирования в соответствии графиком тестирования, выбранным образовательной организацией.

#### <span id="page-12-0"></span>**Порядок проведения инструктажа участников**

Текст, который выделен **жирным шрифтом**, должен быть прочитан участникам тестирования **с целью стандартизации процедуры.**

*Комментарии, отмеченные курсивом, не читаются участникам тестирования. Они даны в помощь организатору*.

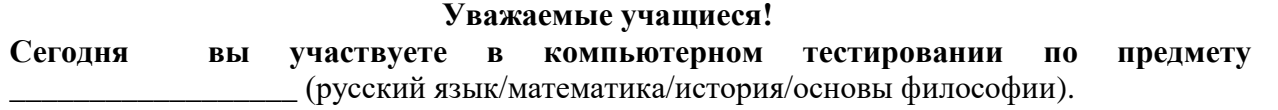

**Тест может состоять из заданий двух типов: с выбором ответа (тип А) и задания с ответом в краткой форме (тип В)** 

**При выполнении заданий типа А поставьте знак «» в клеточку, номер которой соответствует номеру выбранного вами ответа. К каждому заданию типа А даны варианты ответа, из которых правильный только один. В части «А» замена ошибочных ответов происходит путем отмены метки «» и выборе другого ответа;**

**При выполнении заданий типа В обратите внимание, что ответ нужно ввести в соответствующее окно. Под окном ввода ответа к некоторым вопросам имеются пояснения, пользуйтесь ими при ответе на вопрос. Замена ошибочных ответов происходит путем удаления введенного ответа и ввода другого.**

**Вы можете задавать вопросы о порядке проведения тестирования. Вопросы о содержании заданий задавать не следует.** 

**Если вы закончили работу раньше отведенного на тестирование времени, вы не должны выходить из класса без моего разрешения.**

- **Вы не должны:**
- **переговариваться, вставать с мест, пересаживаться, обмениваться любыми материалами и предметами;**
- **пользоваться мобильными телефонами, другими средствами связи.**

**Проверьте, у вас на столах должны быть:**

- **черновик;**
- **ручка.**

**Начинаем выполнять подготовительный этап тестирования:**

- **1) нажмите на ярлык «Параграф 3» на экране монитора;**
- **2) введите своё имя пользователя и пароль, нажмите Ввод;**
- **3) выберите из списка предмет \_\_\_\_\_\_\_\_\_\_\_\_\_\_\_\_\_\_\_;**
- **4) подождите, пока я удостоверюсь в правильности выбранного теста** *(Организатор должен проверить правильность выбора теста каждым учеником)***;**
- **5) не нажимайте клавишу ОК и не приступайте к работе до объявления начала тестирования;**
- **6) разверните окно с содержанием теста на весь экран.**

**Время тестирования ограничено. При нажатии клавиши ОК начнется отсчет времени: На выполнение теста у вас есть\_\_\_\_45\_\_ минут.**

**После нажатия клавиши «ЗАВЕРШИТЬ» никакие изменения в ответах невозможны. Советую для экономии времени пропускать задание, которое не удается выполнить сразу, и переходить к следующему. К выполнению пропущенных заданий можно будет вернуться, если у вас останется время. Не спешите, времени у вас достаточно!**

**Желаю удачи!**

**Теперь можно нажать клавишу ОК и приступить к выполнению заданий.**